Name: Class: Date:

# Excel 2016 - Module 2: Working with Formulas and Functions

# *Test Bank for Illustrated Microsoft Office 365 and Excel 2016 Intermediate 1st Edition Reding Wermers 1305878094 9781305878099 Full link download:*

*Test Bank:*

[https://testbankpack.com/p/test-bank-for-illustrated-microsoft-office-365-and-excel-2016](https://testbankpack.com/p/test-bank-for-illustrated-microsoft-office-365-and-excel-2016-intermediate-1st-edition-reding-wermers-1305878094-9781305878099/) [intermediate-1st-edition-reding-wermers-1305878094-9781305878099/](https://testbankpack.com/p/test-bank-for-illustrated-microsoft-office-365-and-excel-2016-intermediate-1st-edition-reding-wermers-1305878094-9781305878099/)

*Solution Manual: [https://testbankpack.com/p/solution-manual-for](https://testbankpack.com/p/solution-manual-for-illustrated-microsoft-office-365-and-excel-2016-intermediate-1st-edition-reding-wermers-1305878094-9781305878099/)[illustrated-microsoft-office-365-and-excel-2016-intermediate-1st](https://testbankpack.com/p/solution-manual-for-illustrated-microsoft-office-365-and-excel-2016-intermediate-1st-edition-reding-wermers-1305878094-9781305878099/)[edition-reding-wermers-1305878094-9781305878099/](https://testbankpack.com/p/solution-manual-for-illustrated-microsoft-office-365-and-excel-2016-intermediate-1st-edition-reding-wermers-1305878094-9781305878099/)*

1. An Excel complex formula uses more than one arithmetic operator.a. True

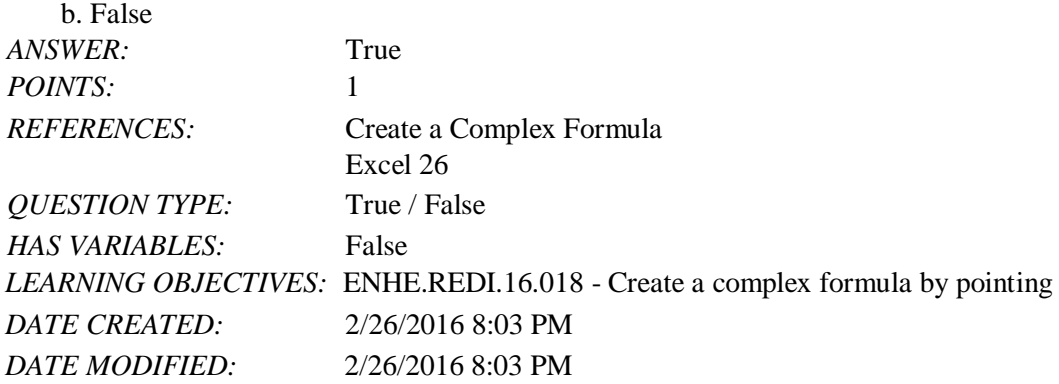

2. According to the order of precedence for arithmetic operators, operations contained within parentheses are performed last.

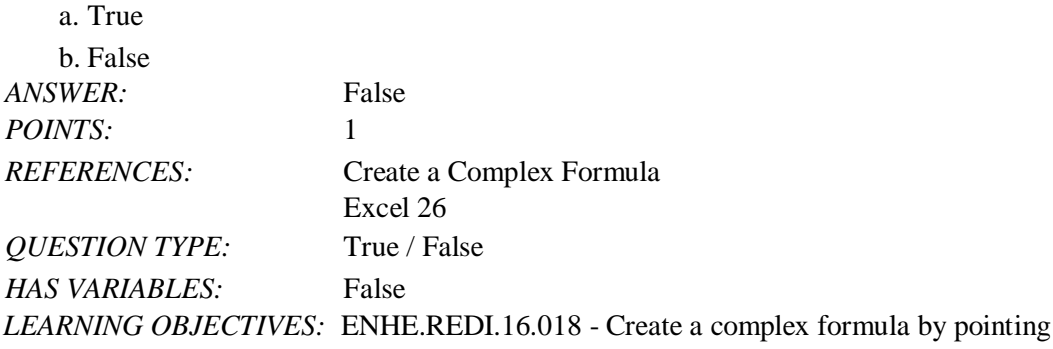

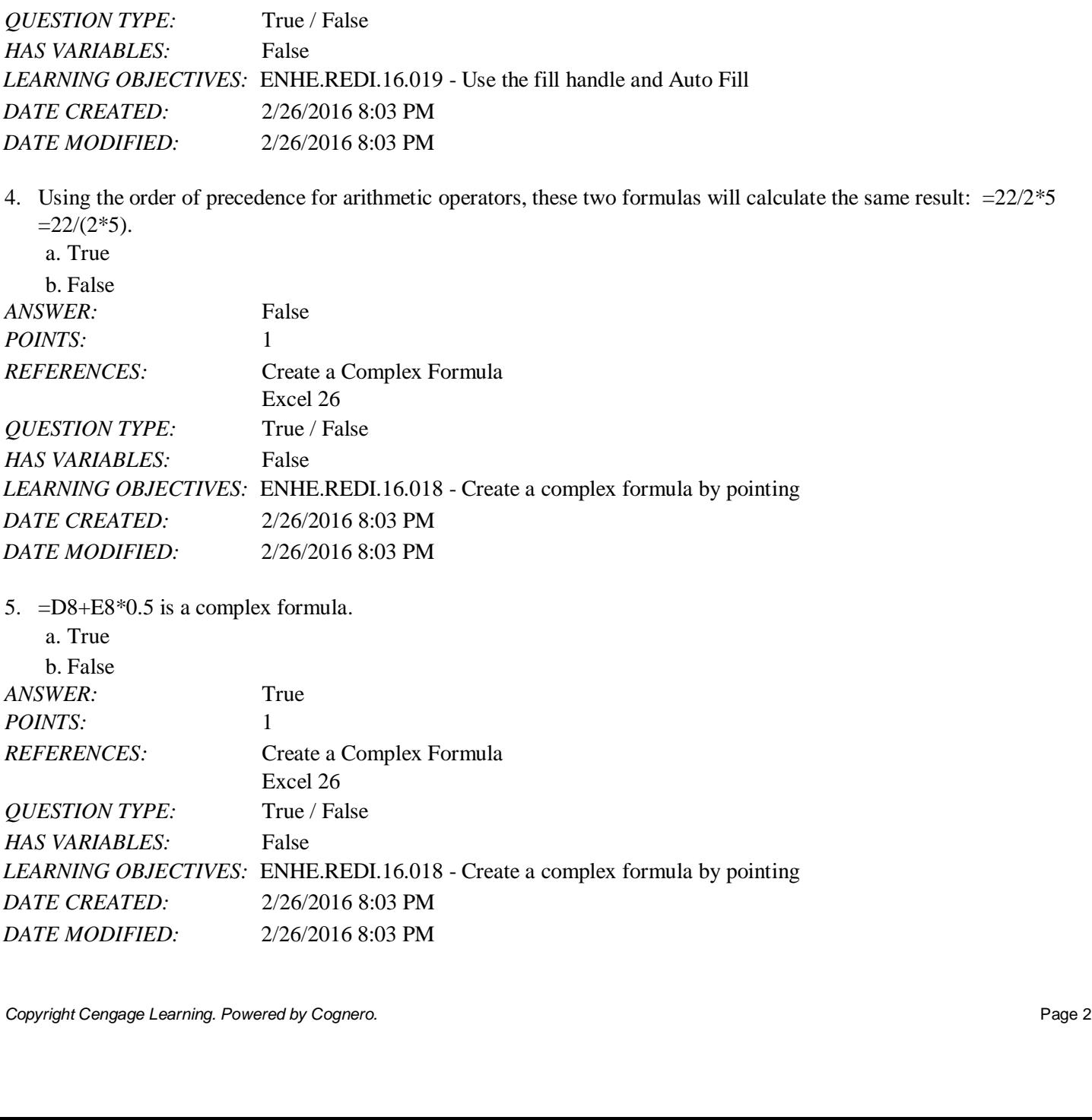

# Excel 2016 - Module 2: Working with Formulas and Functions *DATE CREATED:* 2/26/2016 8:03 PM *DATE MODIFIED:* 2/26/2016 8:03 PM

3. With Auto Fill, dragging the fill handle on a cell copies the cell's contents or continues a series of data into adjacent cells.

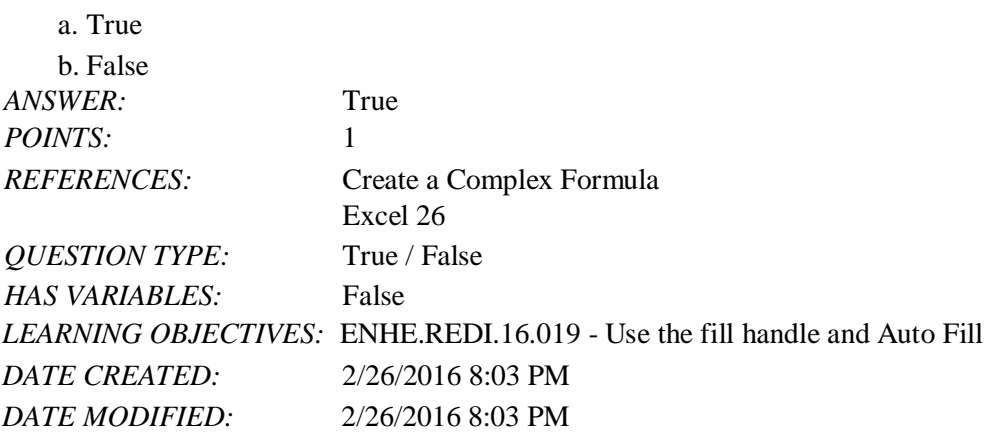

lculate the same result:  $=22/2*5$ 

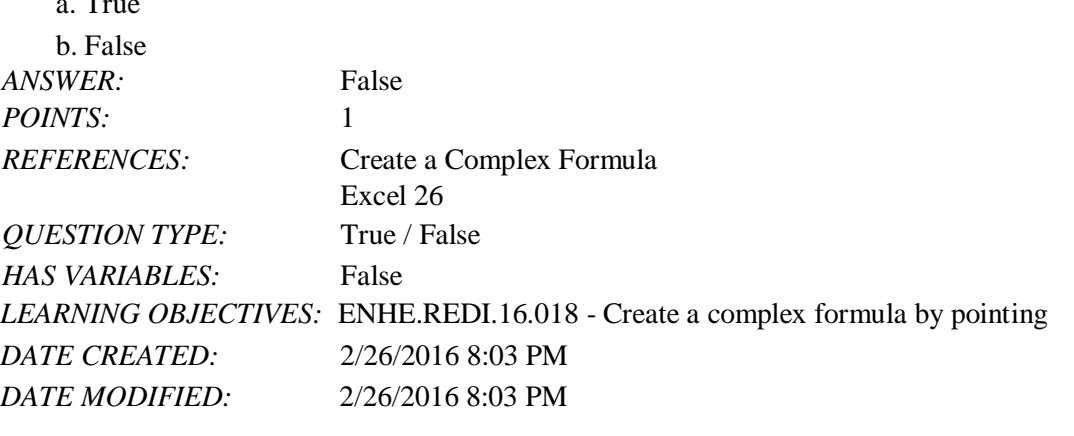

Name: Class: Date:

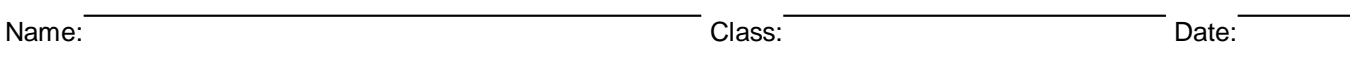

# Excel 2016 - Module 2: Working with Formulas and Functions

6. Predefined formulas in Excel are called functions and can be accessed using the Insert Function button.a. True b. False

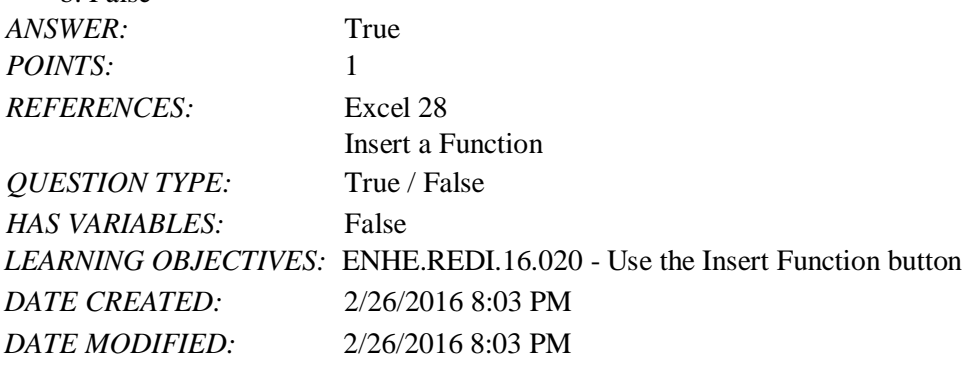

7. When using the Insert Function button or the AutoSum list arrow, it is necessary to type the equal sign.a. True

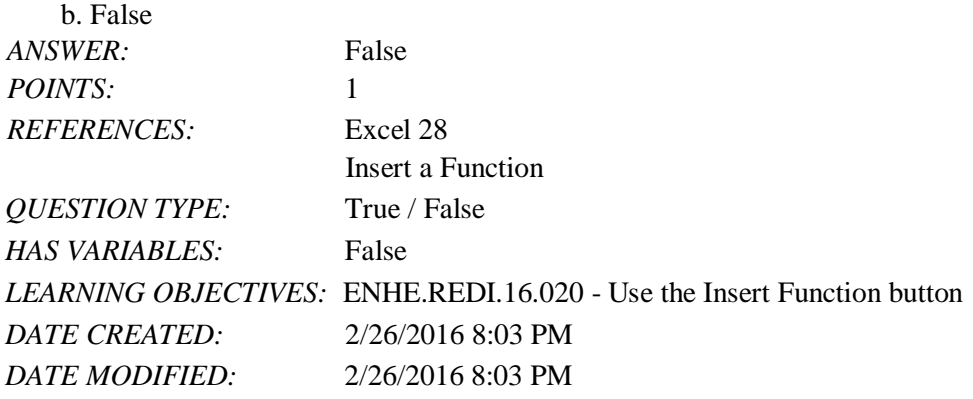

8. The COUNT function in Excel returns the number of all cells in a range that contain any type of data.a. True b. False

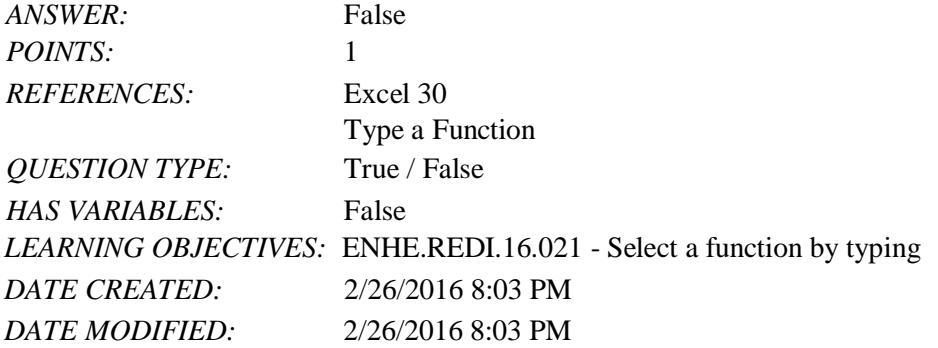

9. Using the Cut command completely removes data from its original location, while the Copy command leaves information in its original location.

*ANSWER:* True *POINTS:* 1 *REFERENCES:* Copy and Move Cell Entries Excel 32 a. True b. False

Name: Class: Date:

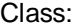

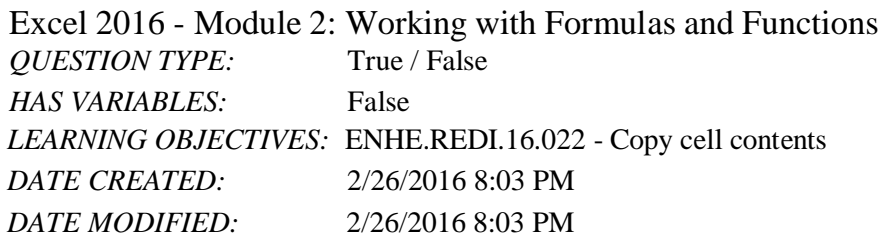

10. An absolute cell reference changes the cell references when the formula is copied to a new location.a. True b. False

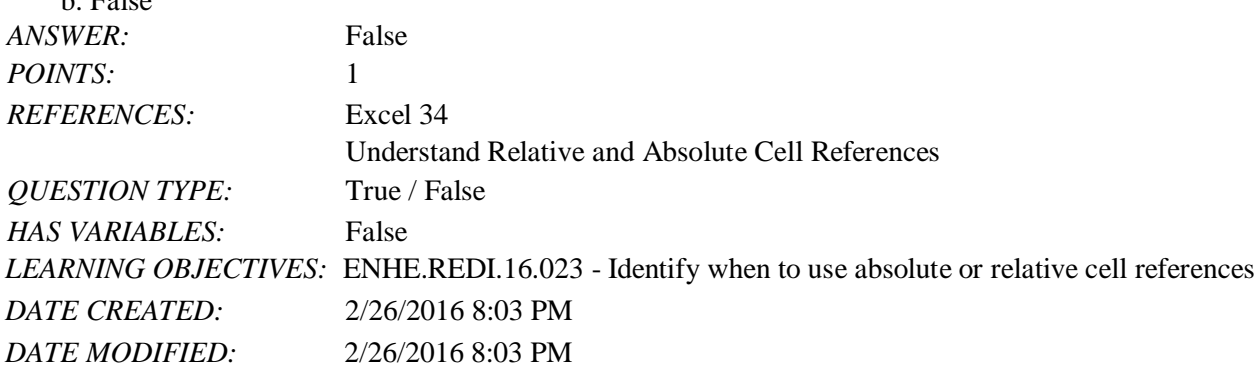

11. According to the order of precedence, the formula  $=(25*2)/5$  would calculate the result of  $10$ .

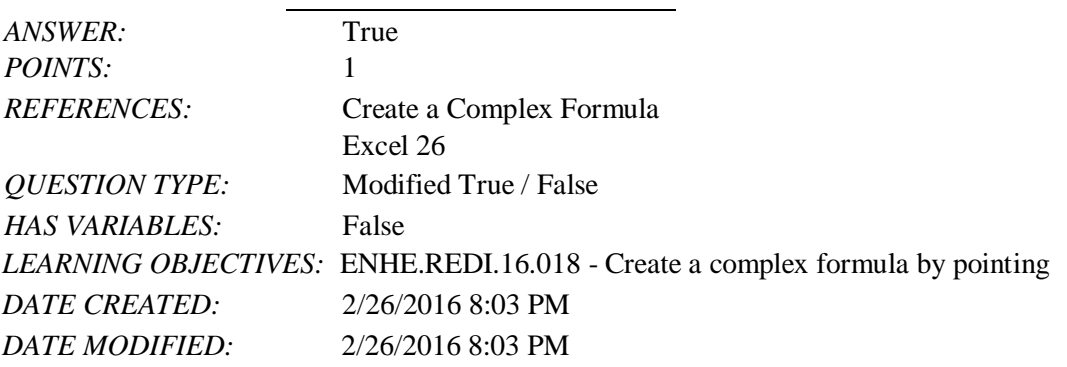

12. Clicking the Minimize button minimizes the Function Arguments dialog box so you can select cells in a worksheet.

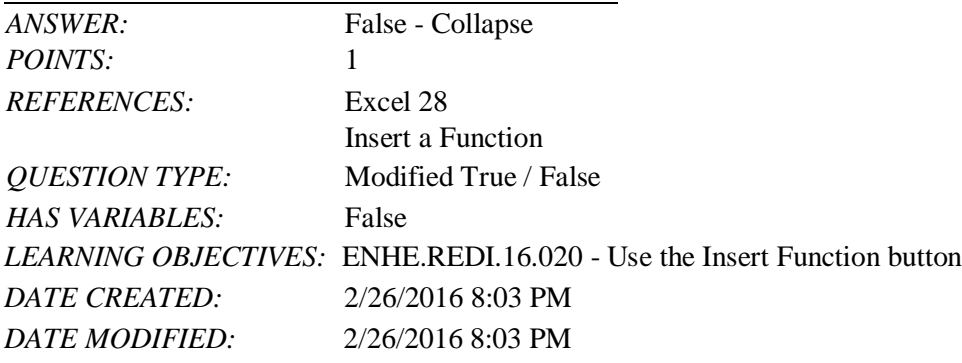

13. To insert the AVERAGE function into a cell, click the cell, click the Function Options list arrow in the Editing group on the Home tab, and then click Average.

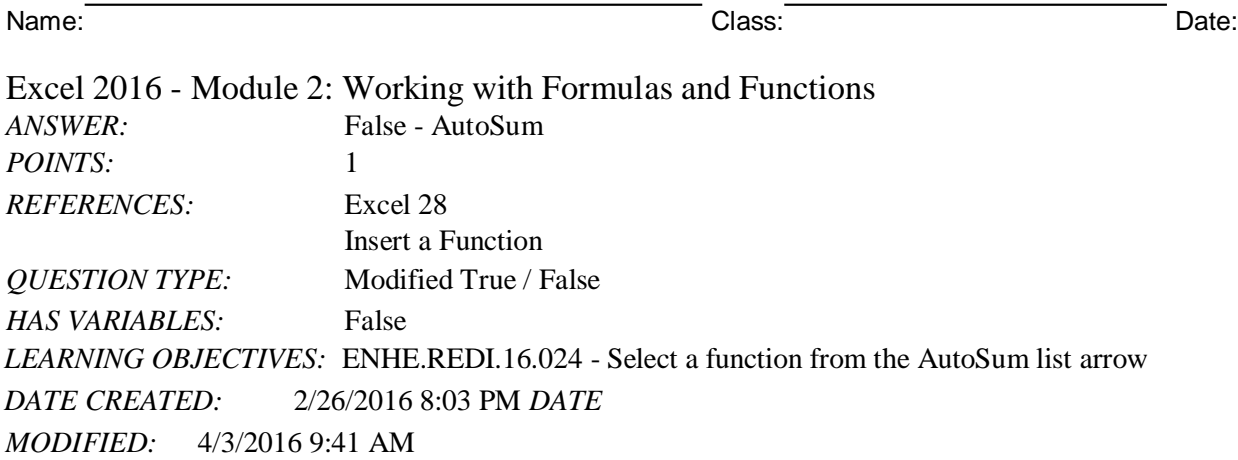

14. Excel's Formula AutoComplete feature suggests functions depending on the letters typed by the user.

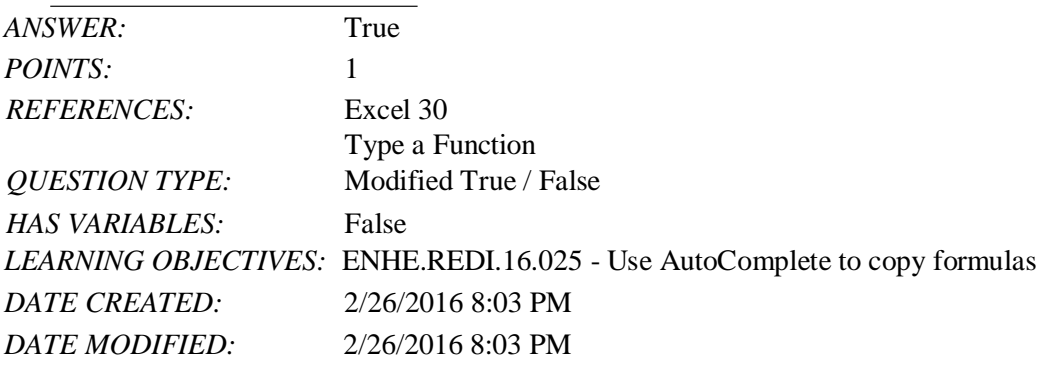

15. You can close the Office Clipboard pane by clicking the dialog box launcher in the Clipboard group.

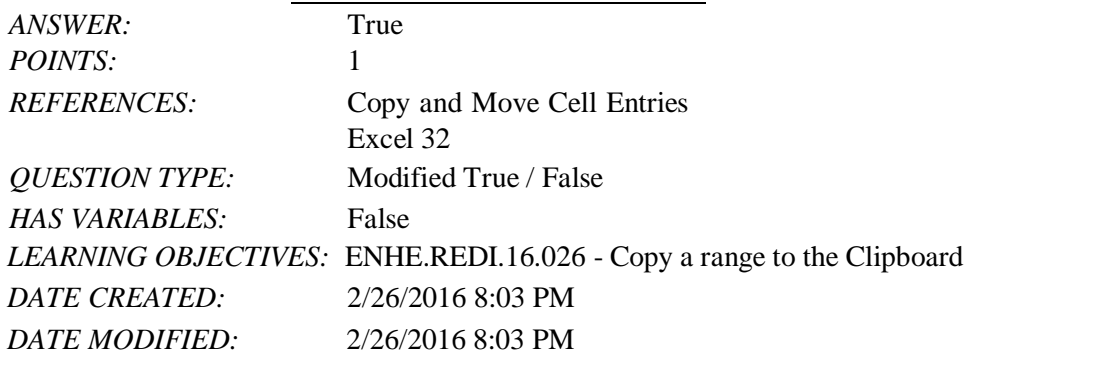

16. When pasting an item from the Office Clipboard or Clipboard into a worksheet, you only need to specify the lowerright cell of the range where you want to paste the selection.

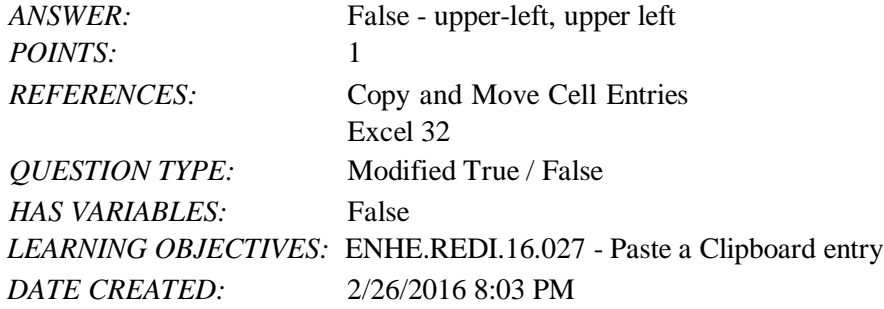

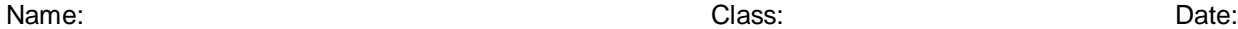

# Excel 2016 - Module 2: Working with Formulas and Functions *DATE MODIFIED:* 2/26/2016 8:03 PM

17. The COUNTA function returns the number of cells in a range that contain numeric data. *ANSWER:* False - COUNT *POINTS:* 1 *REFERENCES:* Excel 30 Type a Function *QUESTION TYPE:* Modified True / False *HAS VARIABLES:* False *DATE CREATED:* 4/3/2016 9:21 PM *DATE MODIFIED:* 4/3/2016 9:23 PM

18. A cell reference that does not change when it is copied is called a(n) relative cell reference.

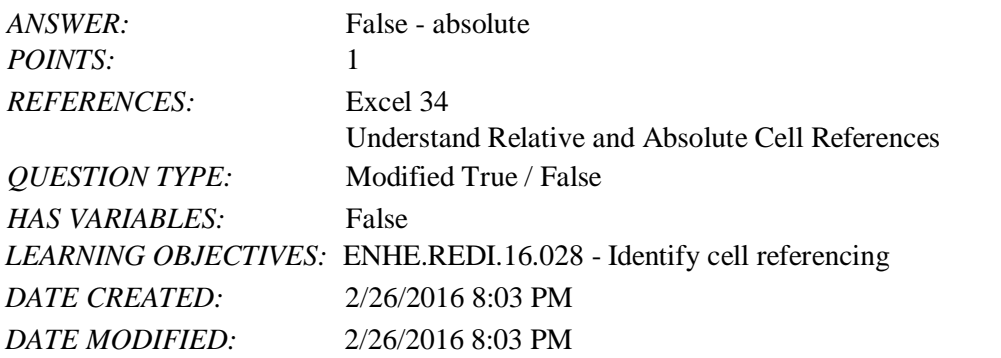

19. In this formula,  $=(A6*A8)+D$1$ , the cell references A6 and A8 are relative cell references.

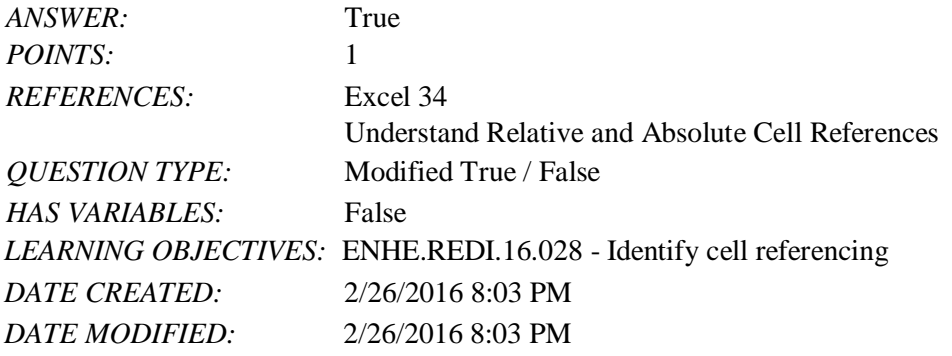

20. A(n) mixed reference means that either the column or row reference in the formula is absolute, but not both.

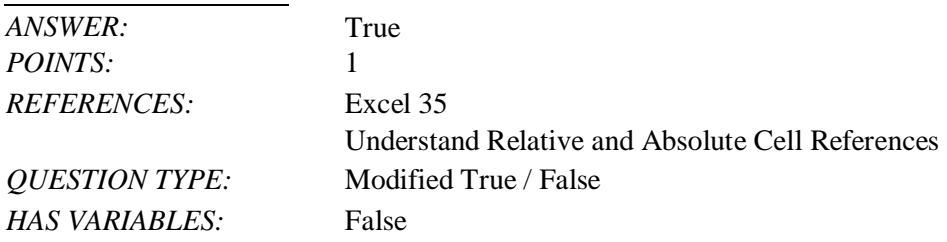

| Name:                                                                                 |                                                                                                    | Class: | Date: |
|---------------------------------------------------------------------------------------|----------------------------------------------------------------------------------------------------|--------|-------|
|                                                                                       | Excel 2016 - Module 2: Working with Formulas and Functions                                                                                                    |        |       |
|                                                                                       | LEARNING OBJECTIVES: ENHE.REDI.16.028 - Identify cell referencing                                                                                                    |        |       |
| DATE CREATED:                                                                         | 2/26/2016 8:03 PM                                                                                                    |        |       |
| <b>DATE MODIFIED:</b>                                                                 | 2/26/2016 8:03 PM                                                                                                    |        |       |
|                                                                                       | 21. After you use the fill handle to copy cell contents, the <b>Quick Copy Options</b> button appears, which can be used to fill<br>the cells with only specific elements of the copied cell, if you wish. |        |       |
| ANSWER:                                                                               | False - Auto Fill Options                                                                                                    |        |       |
| POINTS:                                                                               |                                                                                                    |        |       |
| <b>REFERENCES:</b>                                                                    | Copy Formulas with Relative Cell References<br>Excel 36                                                                                                    |        |       |
| <b>QUESTION TYPE:</b>                                                                 | Modified True / False                                                                                                    |        |       |
| HAS VARIABLES:                                                                        | False                                                                                                    |        |       |
|                                                                                       | LEARNING OBJECTIVES: ENHE.REDI.16.029 - Use the Fill button                                                                                                    |        |       |
| DATE CREATED:                                                                         | 2/26/2016 8:03 PM                                                                                                    |        |       |
| <b>DATE MODIFIED:</b>                                                                 | 2/26/2016 8:03 PM                                                                                                    |        |       |
| a. C1/F3<br>$b. D1+C1$                                                                | 22. In the formula $=D1+C1/F3$ , which calculation will be performed first?                                                                                                    |        |       |
| c. D1/F3<br>d. $D1+F3$<br><b>ANSWER:</b>                                              |                                                                                                    |        |       |
| POINTS:                                                                               | a<br>1                                                                                                    |        |       |
| <b>REFERENCES:</b>                                                                    |                                                                                                    |        |       |
|                                                                                       | Create a Complex Formula<br>Excel 26                                                                                                    |        |       |
| <b>QUESTION TYPE:</b>                                                                 | Multiple Choice                                                                                                    |        |       |
| <b>HAS VARIABLES:</b>                                                                 | False                                                                                                    |        |       |
|                                                                                       | LEARNING OBJECTIVES: ENHE.REDI.16.018 - Create a complex formula by pointing                                                                                                    |        |       |
| DATE CREATED:                                                                         | 2/26/2016 8:03 PM                                                                                                    |        |       |
| DATE MODIFIED:                                                                        | 2/26/2016 8:03 PM                                                                                                    |        |       |
| 23. Which of the following is a complex formula?<br>a. = SUM(B4:B8) b. = $(B4/B8)*10$ |                                                                                                    |        |       |
| c. $=$ AVERAGE(C6:D6)                                                                 | $d. = MIN(D5:D7)$                                                                                                    |        |       |
| <b>ANSWER:</b><br>POINTS:                                                             | $\mathbf b$<br>1                                                                                                    |        |       |
|                                                                                       |                                                                                                    |        |       |
| <b>REFERENCES:</b>                                                                    | Create a Complex Formula<br>Excel 26                                                                                                    |        |       |
| <b>QUESTION TYPE:</b>                                                                 | Multiple Choice                                                                                                    |        |       |
| <b>HAS VARIABLES:</b>                                                                 | False                                                                                                    |        |       |
|                                                                                       | LEARNING OBJECTIVES: ENHE.REDI.16.018 - Create a complex formula by pointing                                                                                                    |        |       |
| <b>DATE CREATED:</b>                                                                  | 2/26/2016 8:03 PM                                                                                                    |        |       |
| <b>DATE MODIFIED:</b>                                                                 | 2/26/2016 8:03 PM                                                                                                    |        |       |
|                                                                                       | 24. In the formula $=(G15-G14)*M$3/4$ , which mathematical operation is performed first?                                                                                                    |        |       |

a. \$M\$3/4 b. (G15-G14)\*\$M\$3

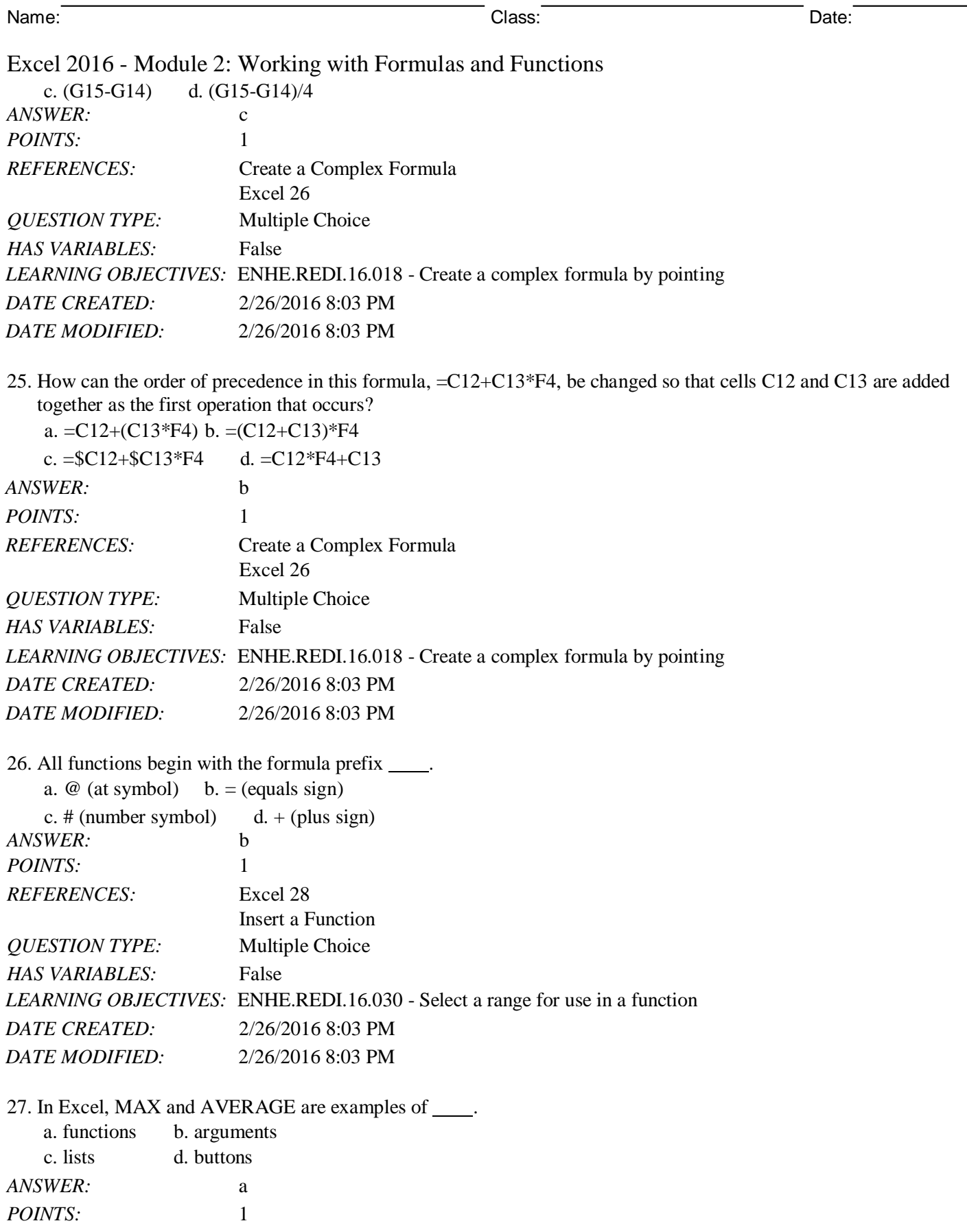

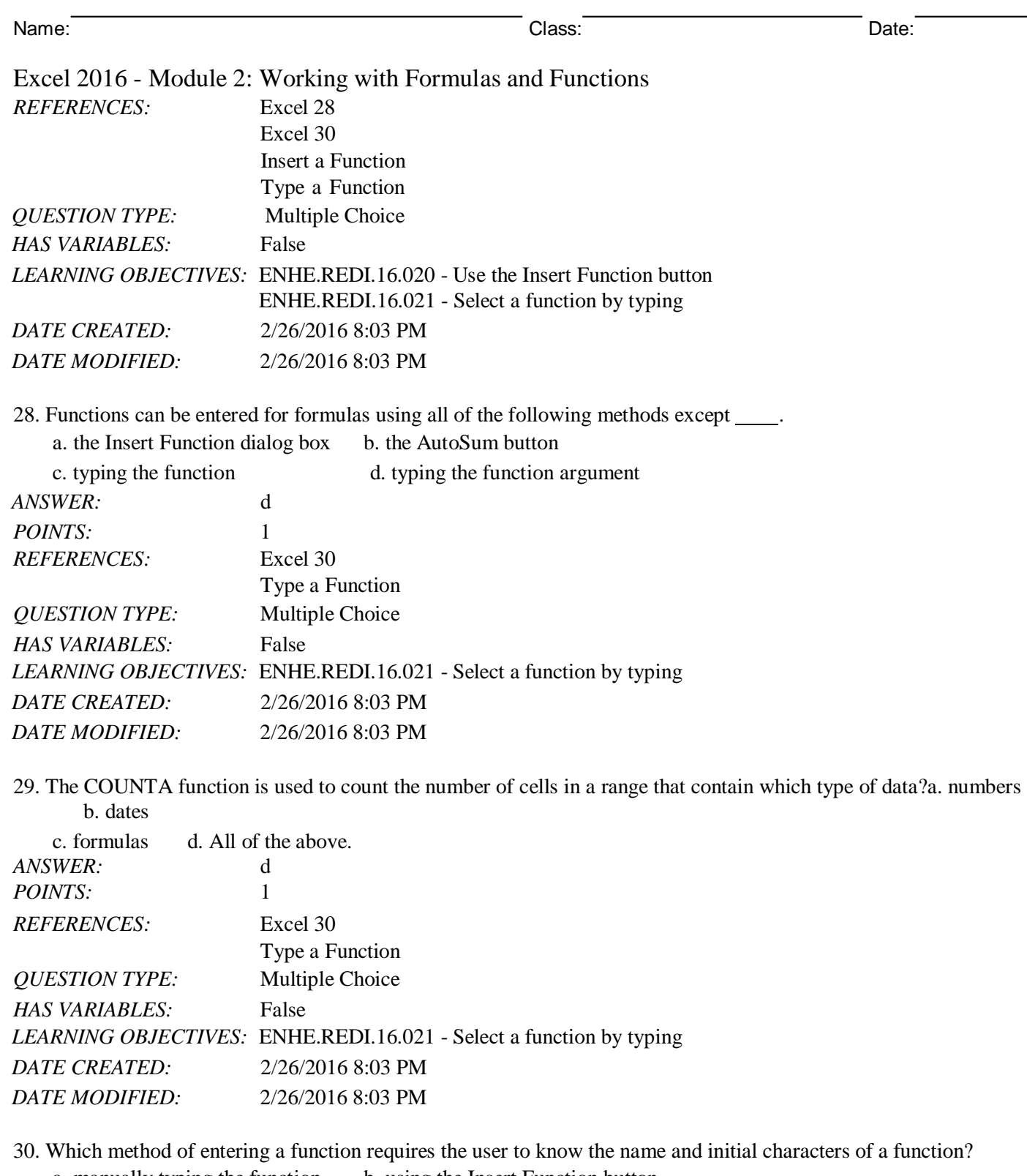

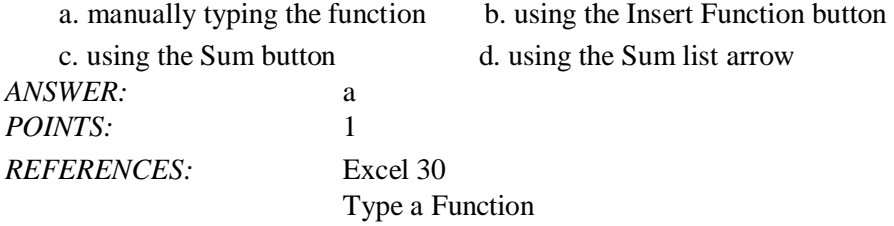

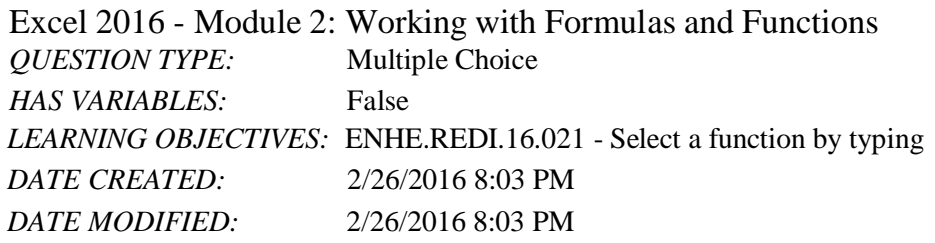

31. When cells are copied using Excel's copy function, what happens to the data in the copied cells?

- a. The data is permanently deleted from the copied cells.
- b. The data is temporarily deleted from the copied cells.
- c. The data remains in its original location.

d. The data is moved to another location and removed from its original location.

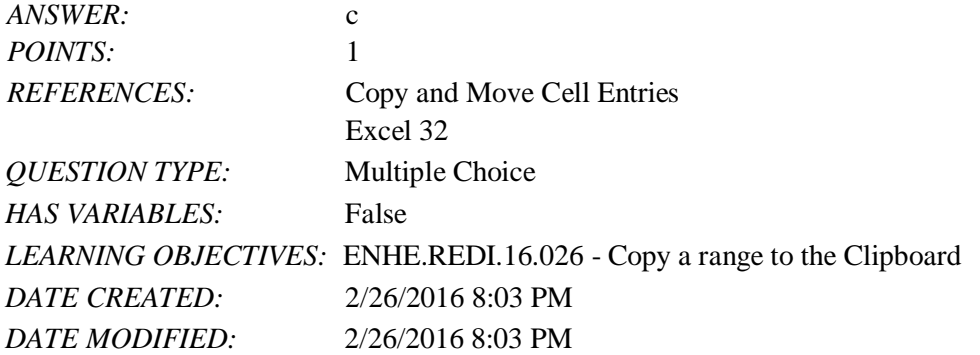

32. Once the Office Clipboard reaches its maximum of 24 items, how does it handle new items that are copied or cut?a. The user sees a "clipboard full" message.

b. The clipboard automatically deletes all items and starts over with the new item.

- c. The clipboard prompts the user to delete items.
- d. The clipboard automatically deletes the oldest item on the clipboard.

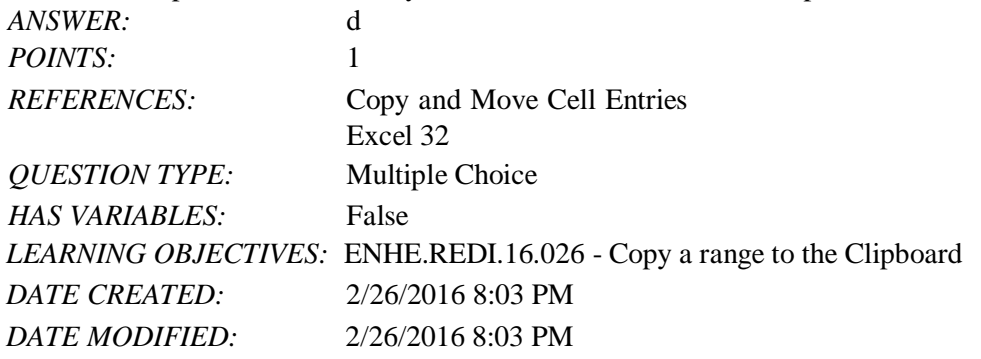

33. When cells or rows are inserted or deleted in an Excel worksheet, how are cell references affected by the insertion or deletion?

a. Cell references are not affected.

- b. The user must insert new cell references.
- c. The user is prompted to enter new cell references.
- d. Cell references are automatically adjusted.
- *ANSWER:* d

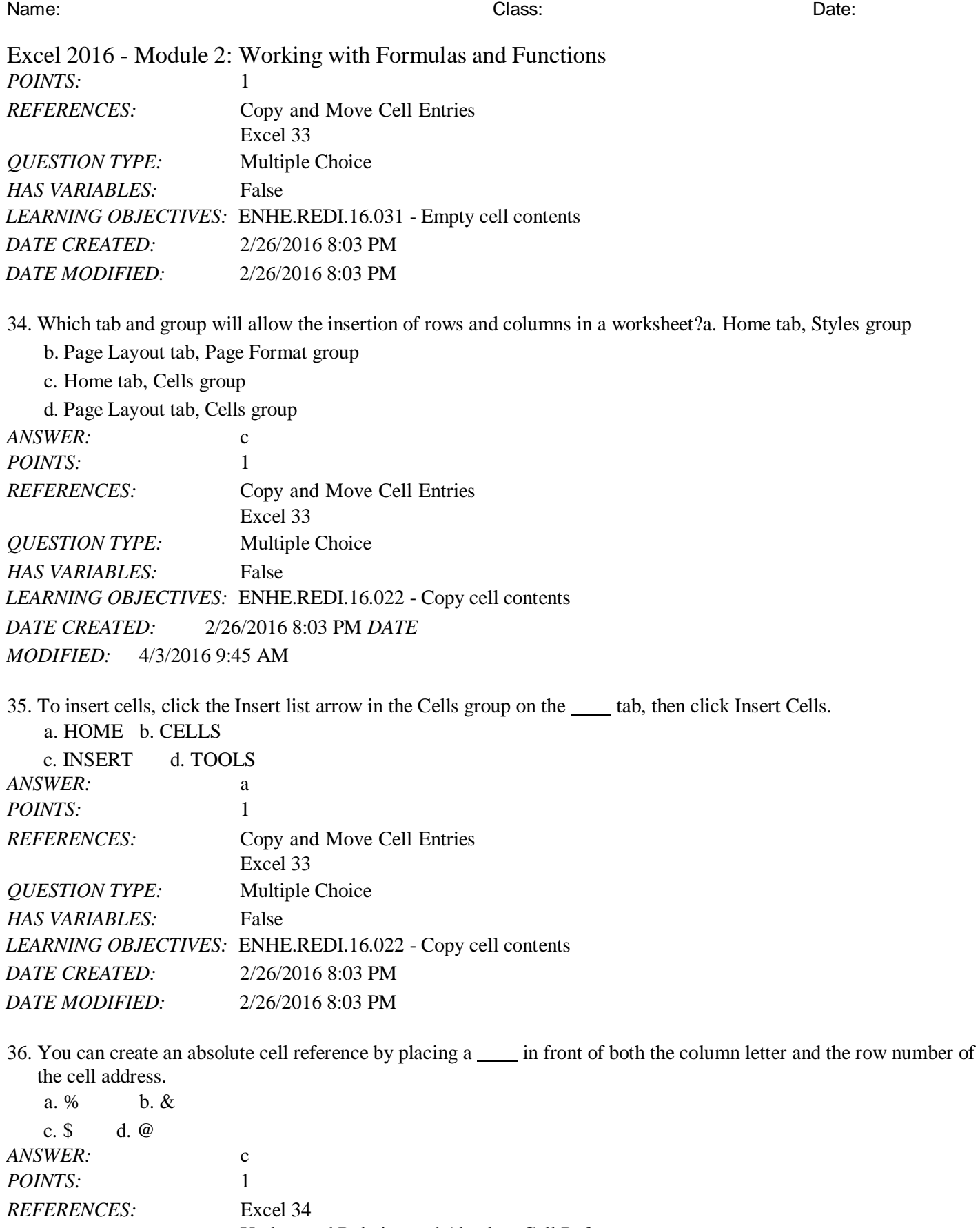

Understand Relative and Absolute Cell References

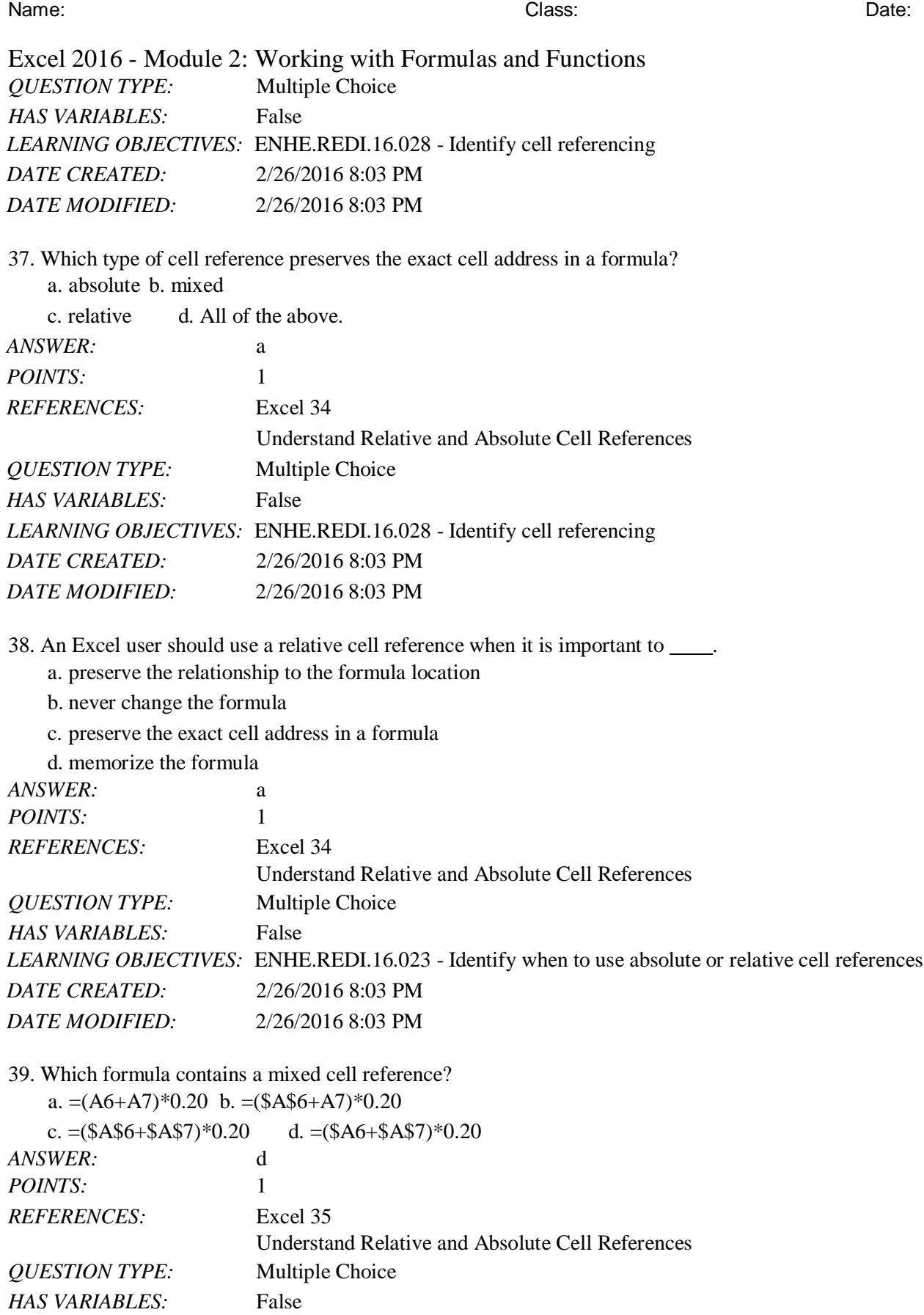

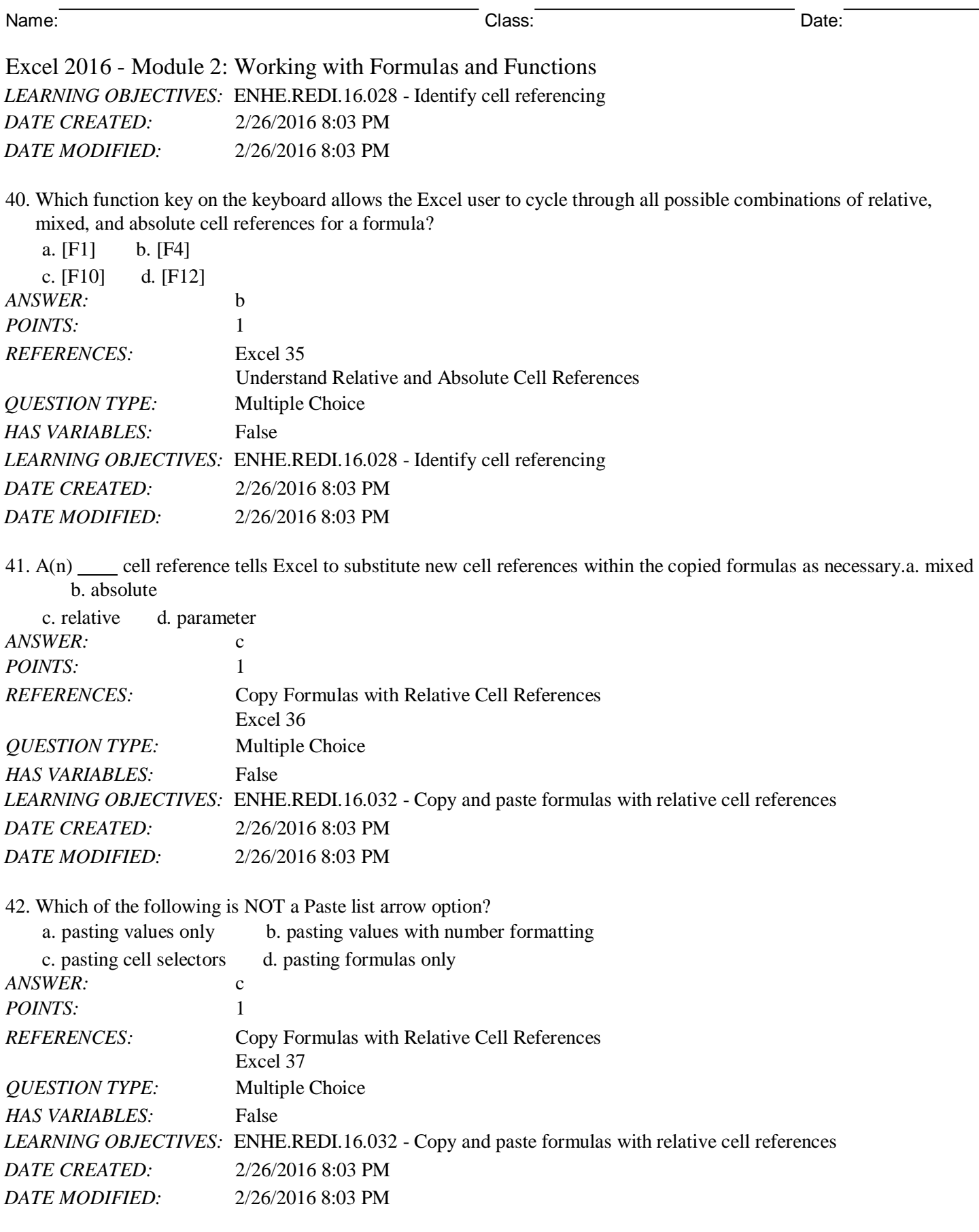

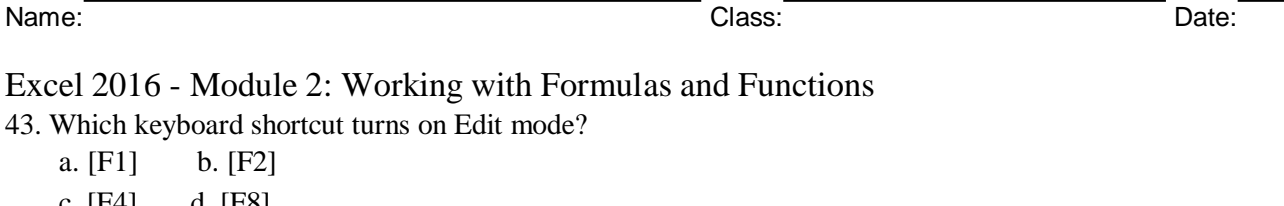

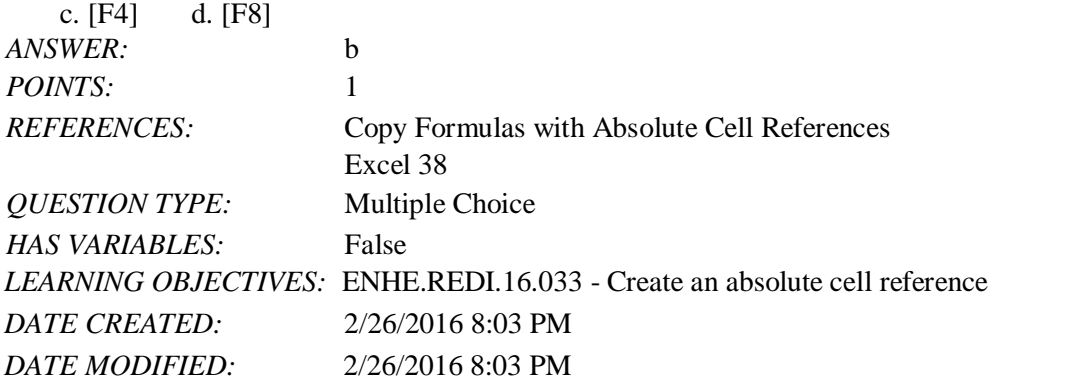

44. To continue a sequence in adjacent cells, such as months of the year, use the seature of Excel.

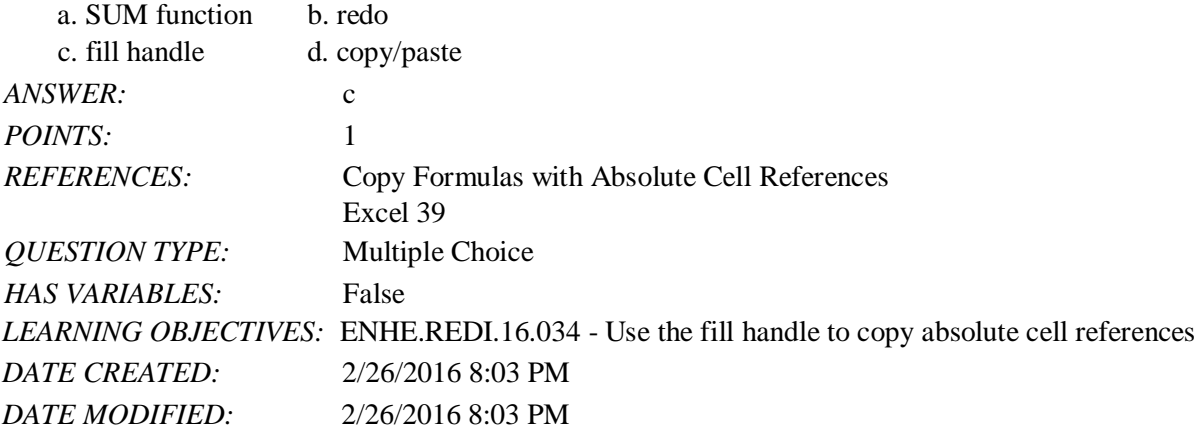

45. In the formula =ROUND(D4:F4,0), what does the zero indicate?

- a. The number of decimal places in the rounded number.
- b. The number of times the formula should be repeated.
- c. A null value.

d. The value for cell F4.

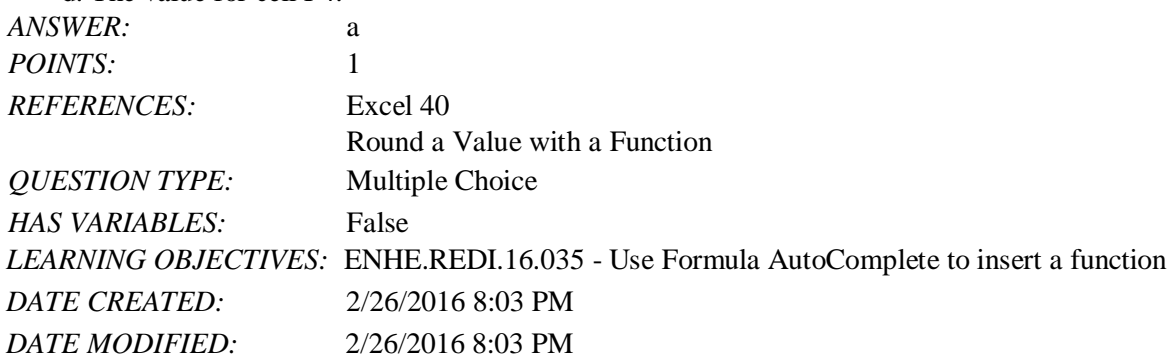

- 46. Excel templates make creating a professional looking spreadsheet easier by including all of the following EXCEPT in the template.
	- a. formulas b. formatting

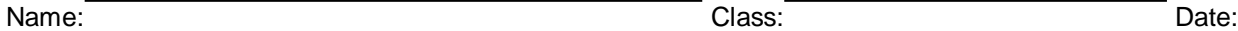

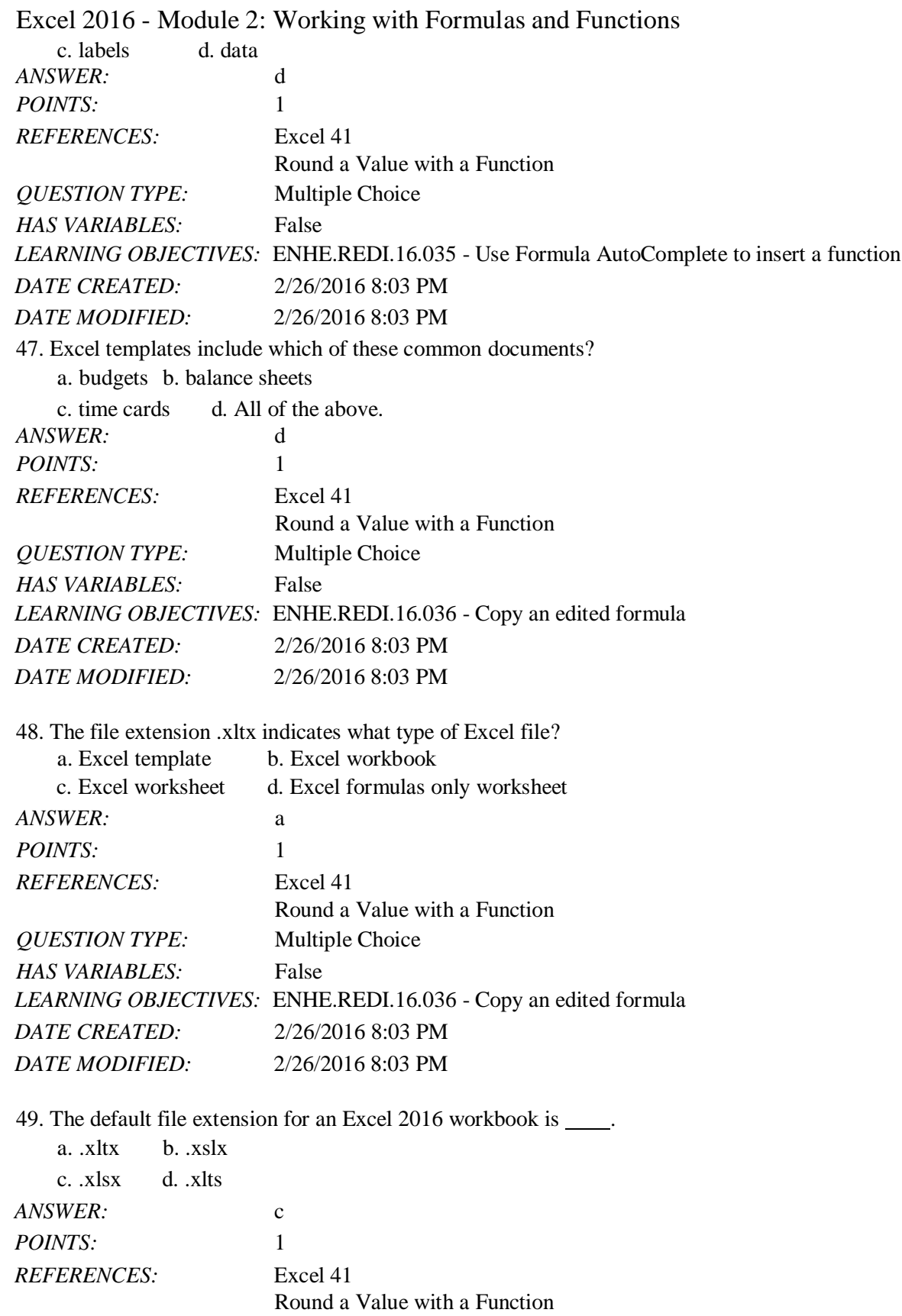

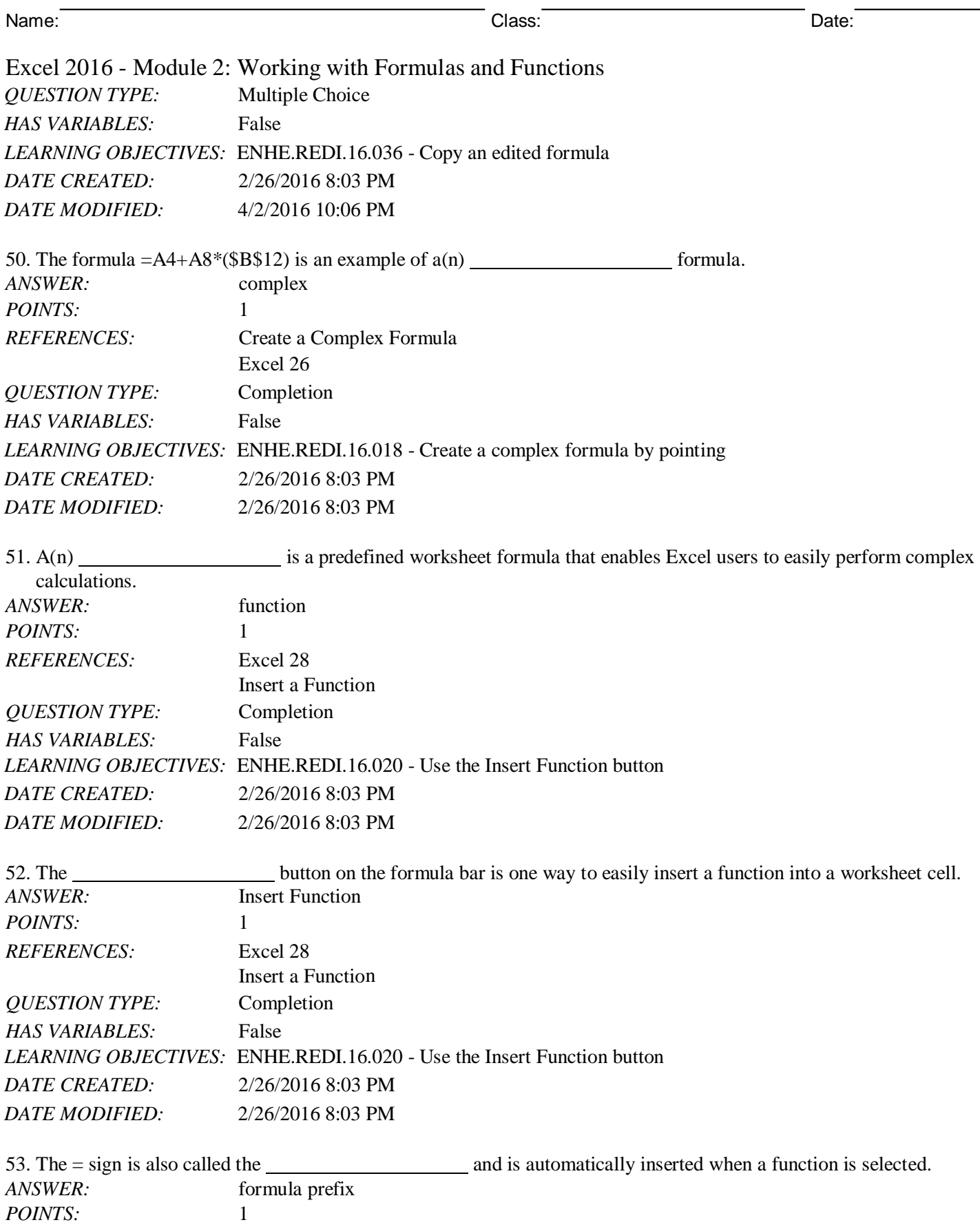

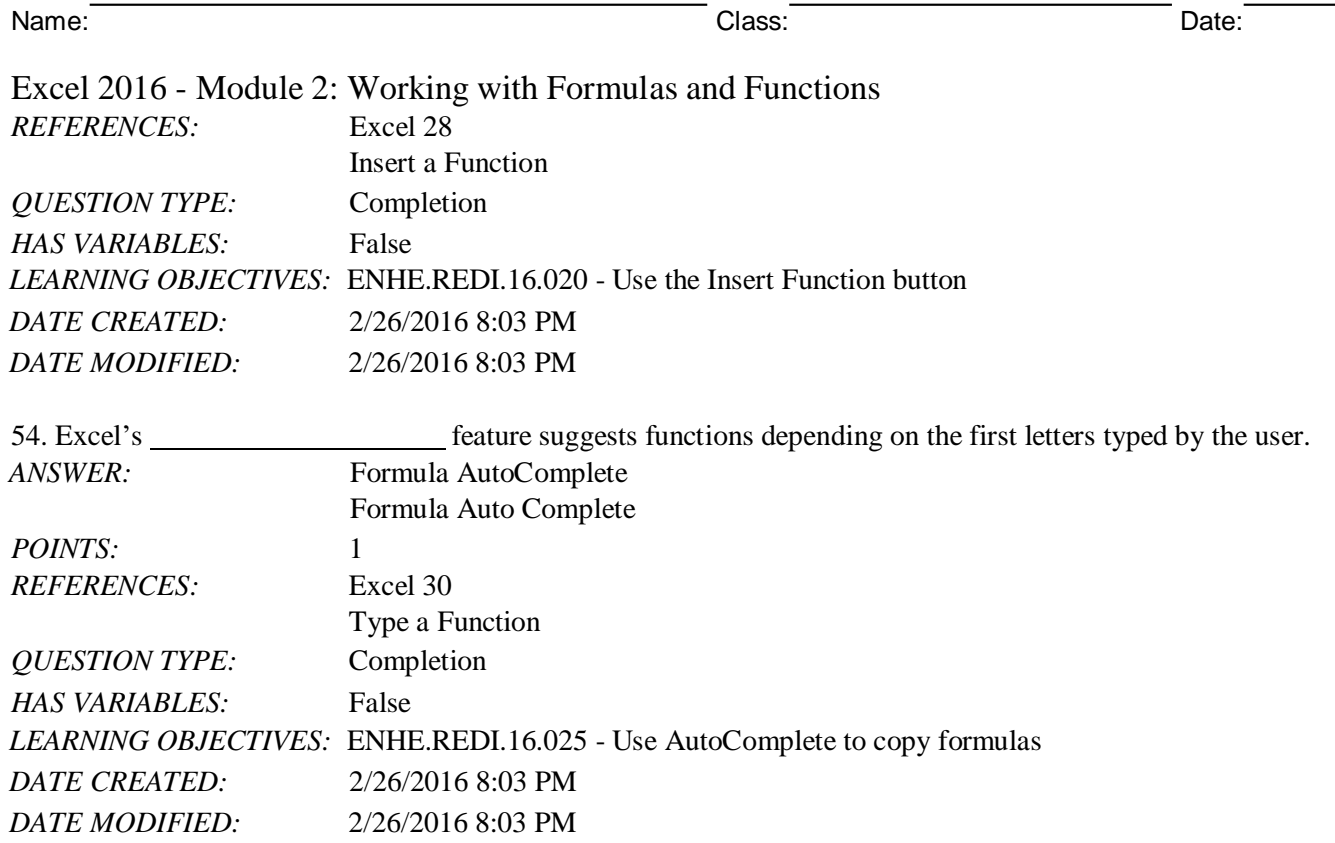

55. The Office Clipboard contains up to 24 of the most recently cut or copied items from any Office application, and the items may be viewed using the **feature of Office**.

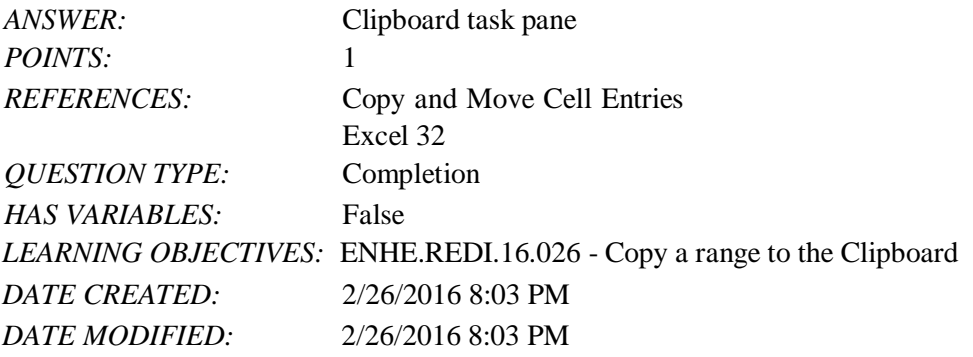

56. When copying or moving formulas in an Excel worksheet, the default type of cell reference is

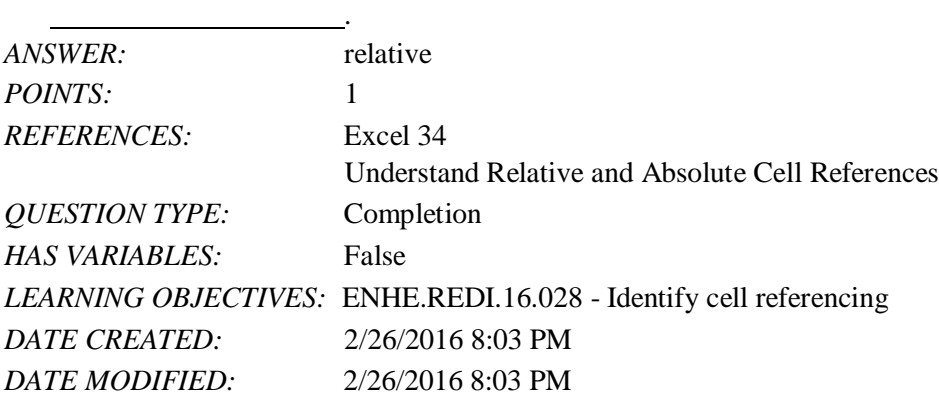

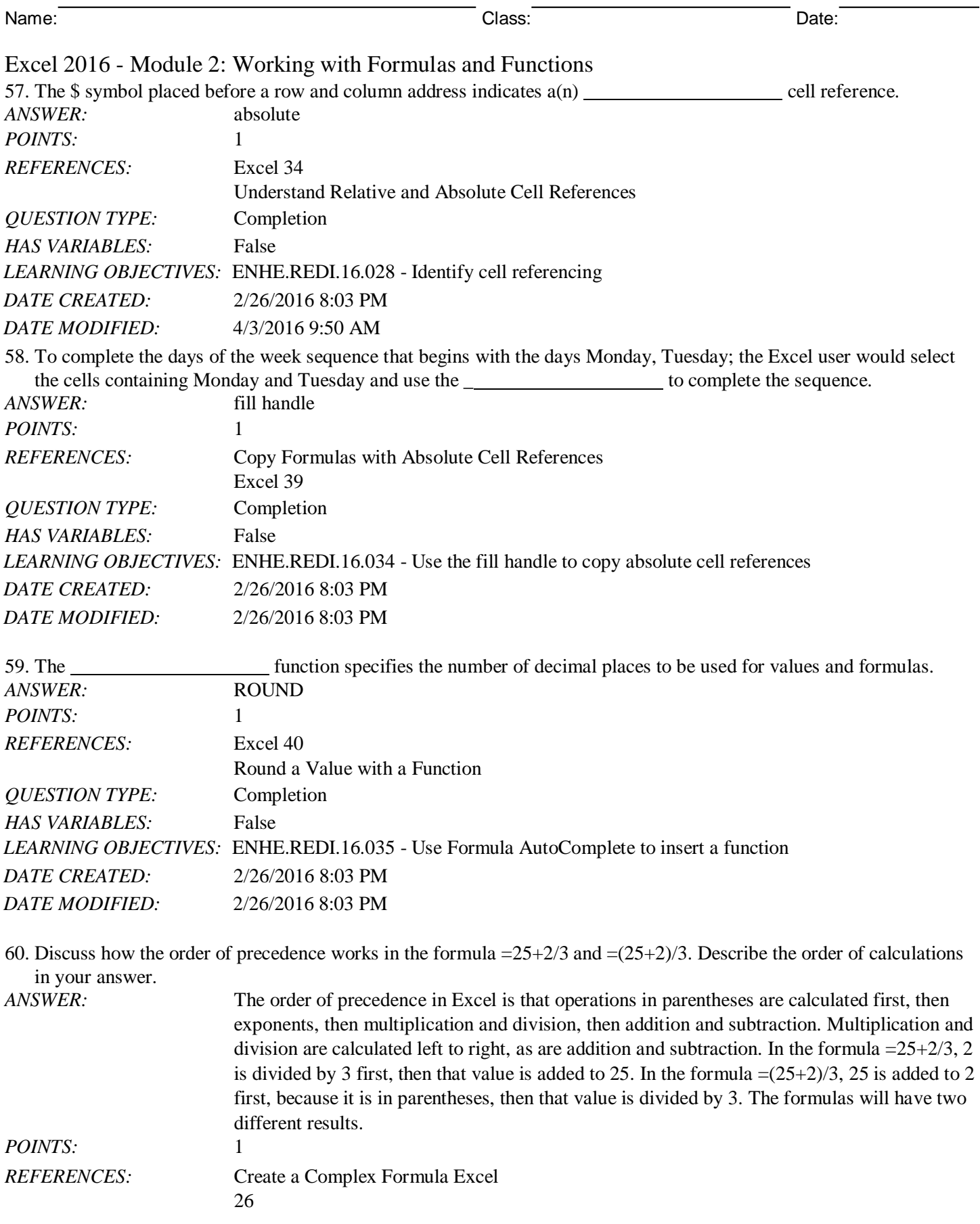

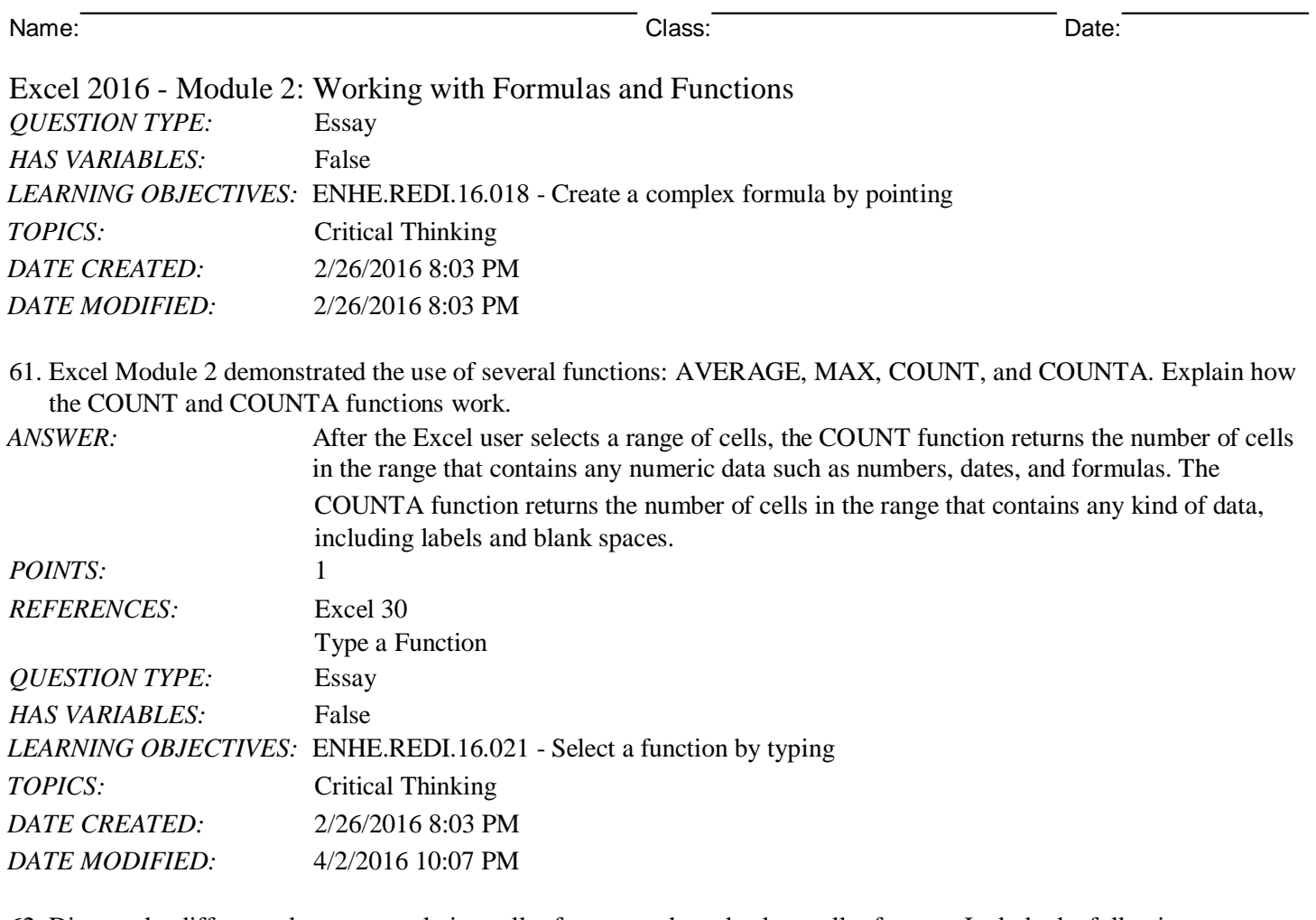

62. Discuss the difference between a relative cell reference and an absolute cell reference. Include the following information in your answer: how the two types of cell addresses are designated, what happens when each type of cell reference is copied, and when it is appropriate to use each type of reference.

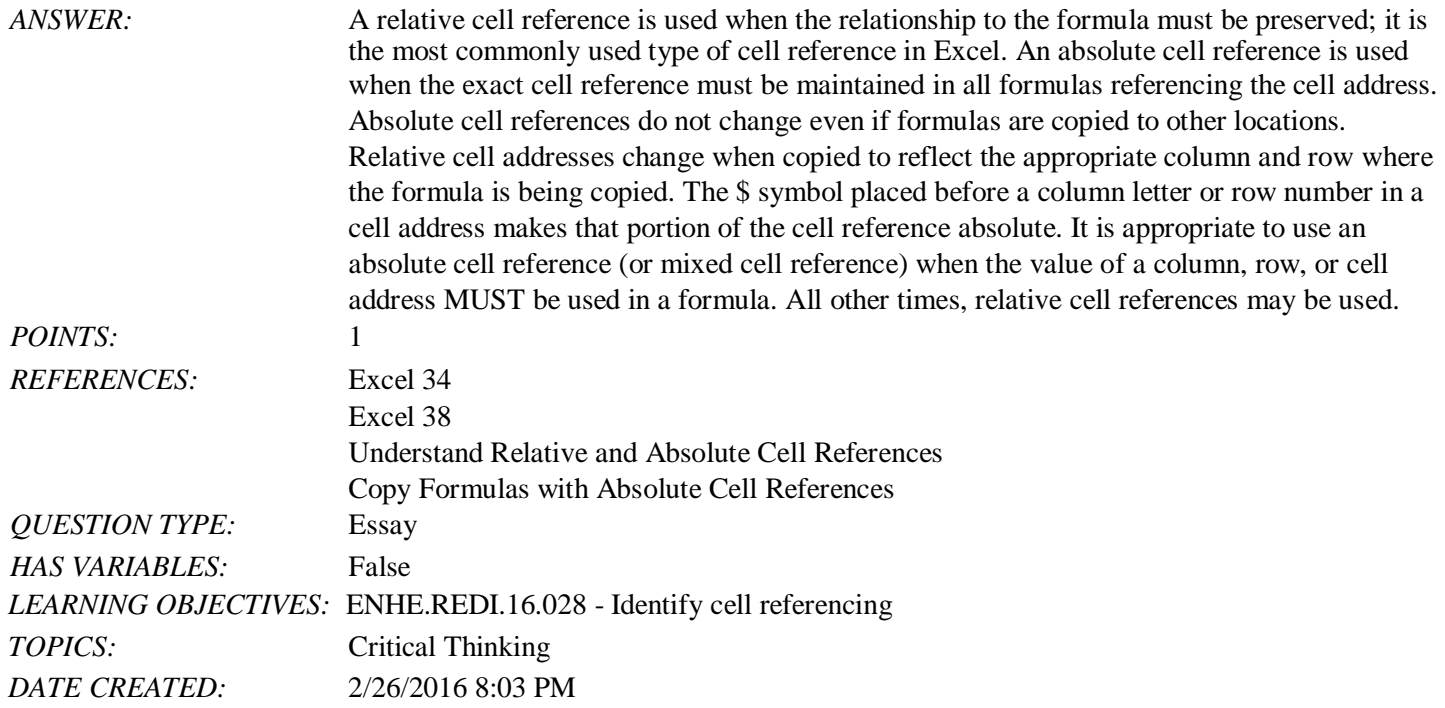

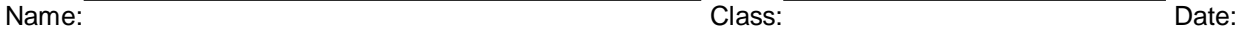

# Excel 2016 - Module 2: Working with Formulas and Functions *DATE MODIFIED:* 2/26/2016 8:03 PM

63. Explain the use of the fill handle to fill cells with sequential information.

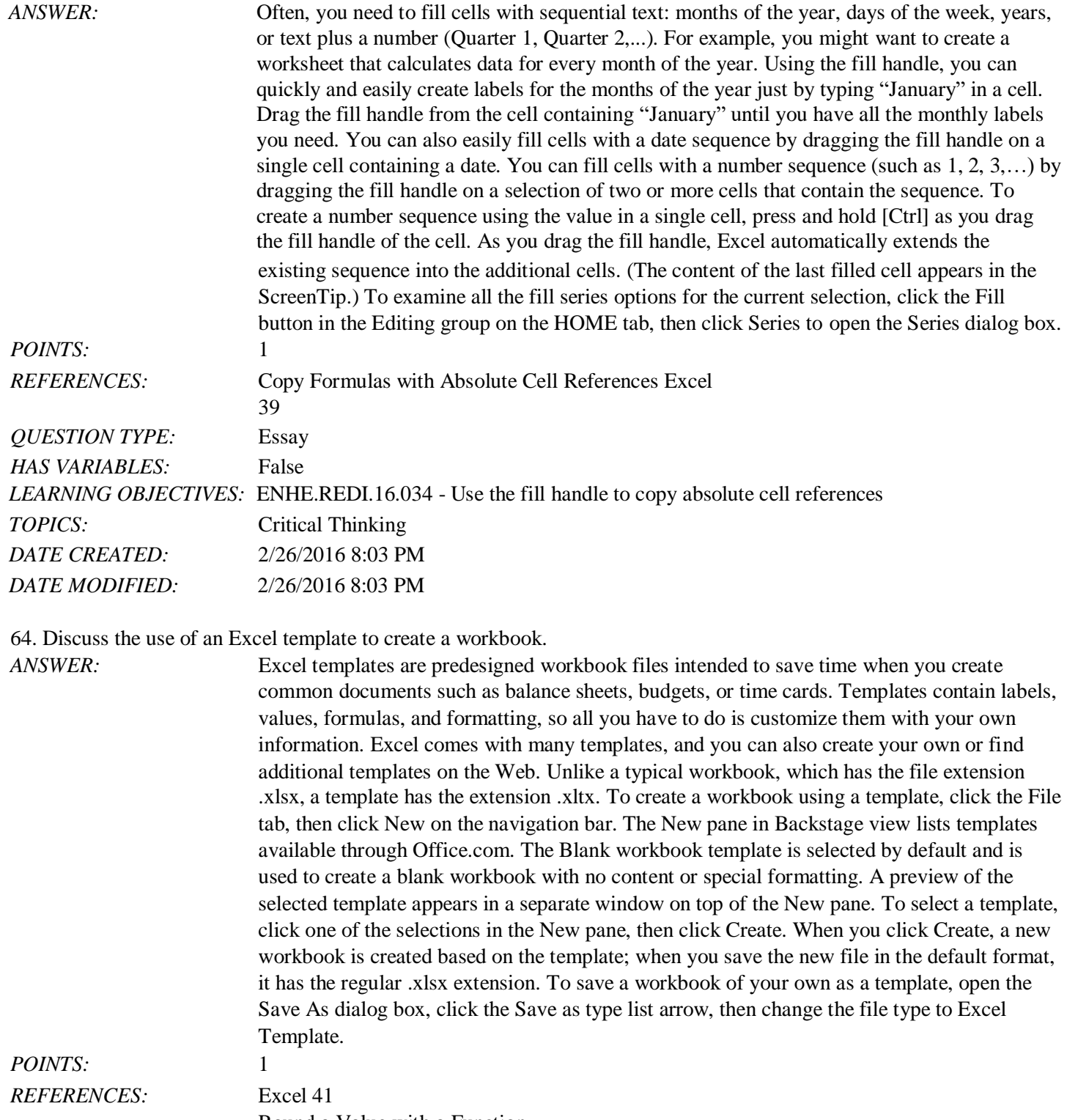

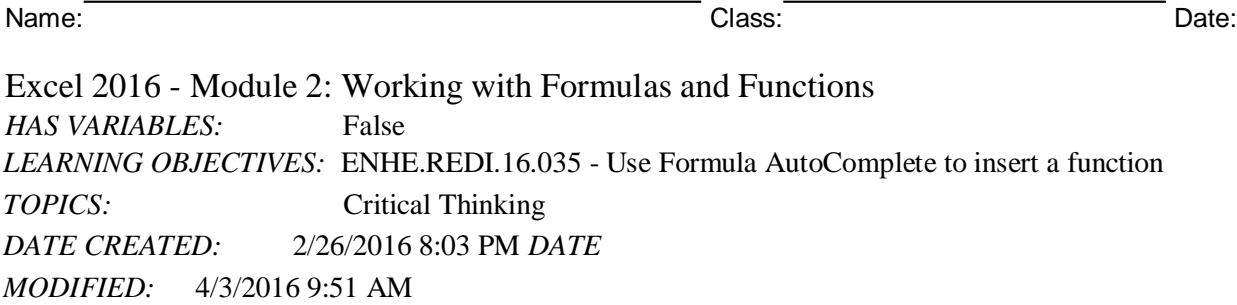

### **Critical Thinking Questions Case 1-1**

You have created a simple worksheet like the one in the accompanying figure to help you keep track of your available funds based on your monthly costs for rent, gas, food, and entertainment. You have a monthly income of 2000 that is stored in cell B3. Your rent expense is 450 that is stored in cell B6.

65. Write a formula using an absolute cell reference that would return a value of 1550 in cell C6.

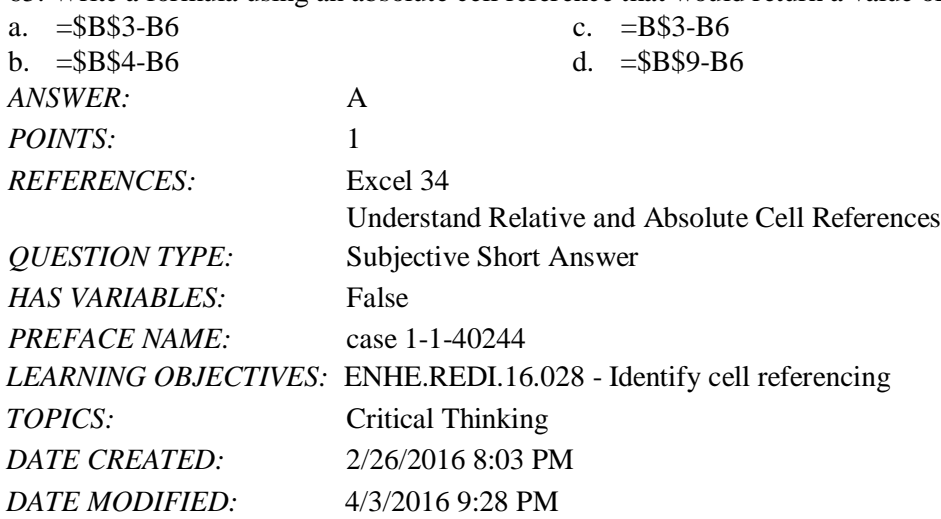

66. In your budget, which function can be used to eliminate the two decimal places in all cells with values that include decimal places?

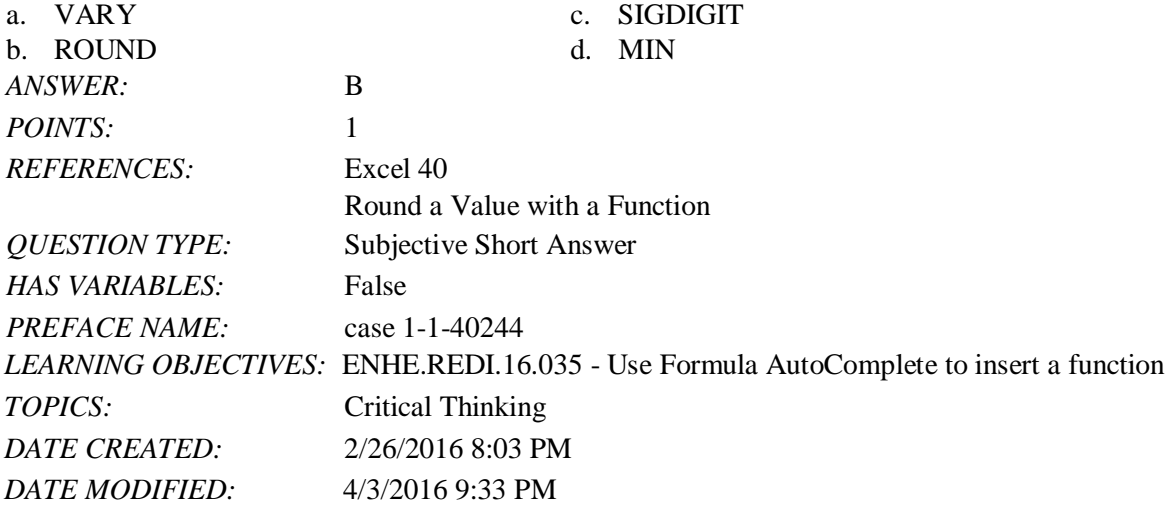

67. In your budget, there is a formula in cell C7 that you want to copy to cells C8 and C9. What Excel feature would you use to accomplish this?

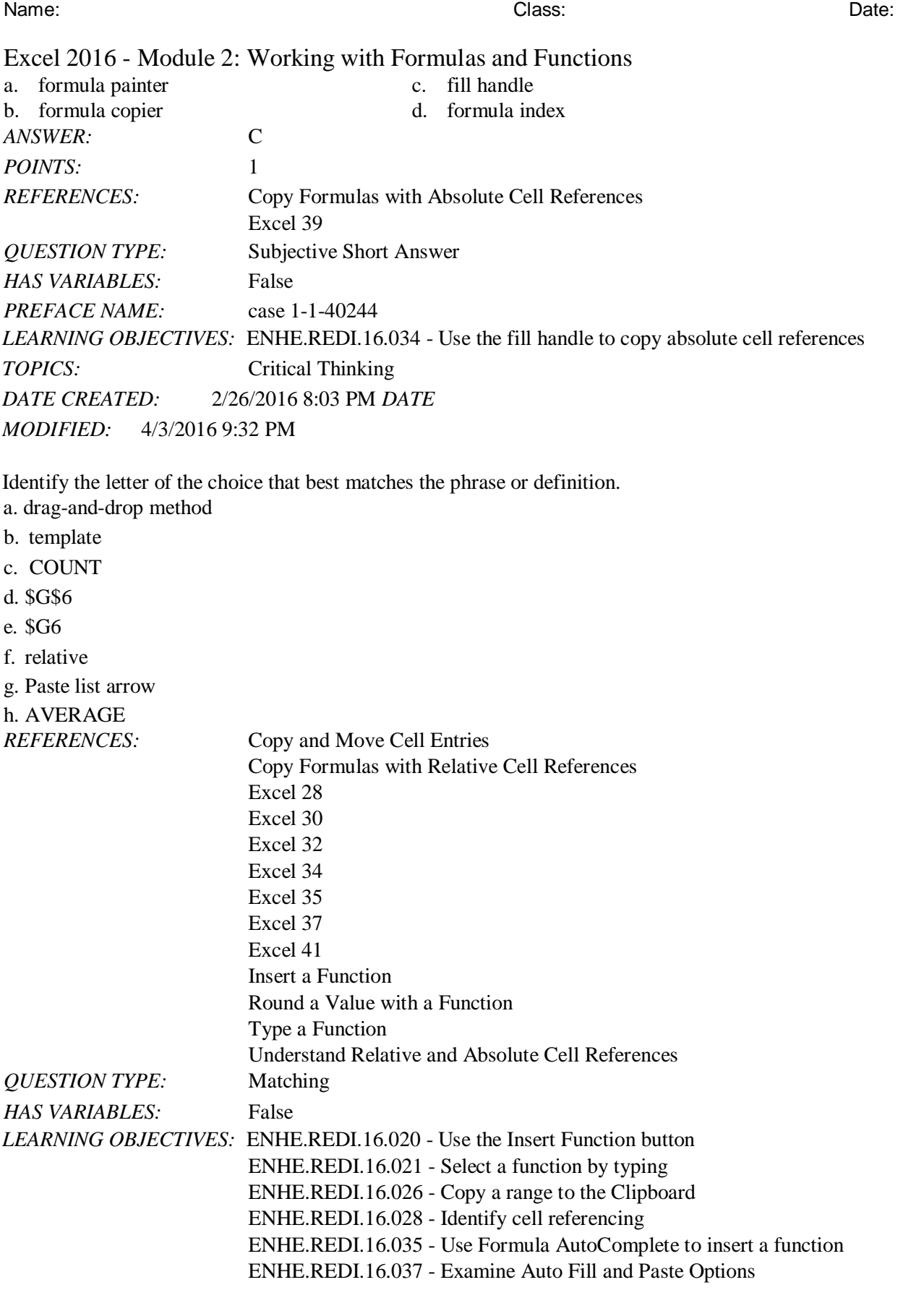

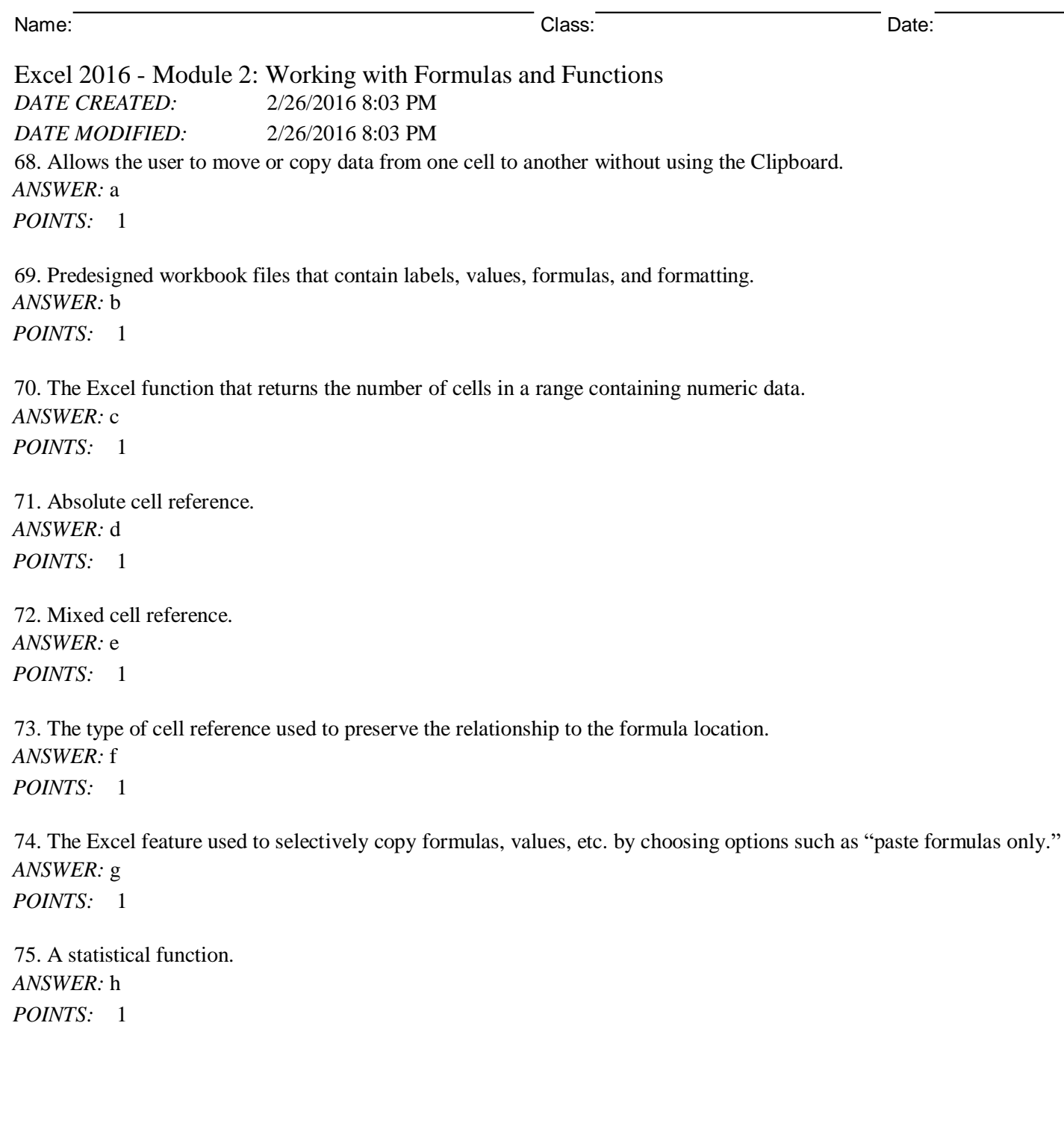